# **CM K2 Inline Documentation**

Release 1.2.0

**CMExtension** 

December 14, 2015

#### Contents

| 1  | Overview         1.1       Features         1.2       Technical Requirements         | <b>3</b><br>3<br>3    |  |  |  |  |
|----|--------------------------------------------------------------------------------------|-----------------------|--|--|--|--|
| 2  | Installation                                                                         | 5                     |  |  |  |  |
| 3  | Manage Columns         3.1       Create new column         3.2       Change ordering | 7<br>8<br>9           |  |  |  |  |
| 4  | Template override                                                                    |                       |  |  |  |  |
| 5  | K2 item list           5.1         Batch edit                                        | <b>13</b><br>13<br>14 |  |  |  |  |
| 6  | 6 Configuration                                                                      |                       |  |  |  |  |
| 7  | Additional Categories for K2 integration                                             | 19                    |  |  |  |  |
| 8  | Update                                                                               |                       |  |  |  |  |
| 9  | Uninstallation                                                                       | 23                    |  |  |  |  |
| 10 | Translation                                                                          | 25                    |  |  |  |  |
| 11 | Indices and tables                                                                   | 27                    |  |  |  |  |

Contents:

### **Overview**

CM K2 Inline is a Joomla! component helping you customize K2 component's back-end item list and edit extra field inline.

### **1.1 Features**

- Show/hide columns in K2 item list.
- Change ordering of the columns.
- Add columns for extra fields to the list.
- Add/edit value of extra fields in-place.
- Add/edit value of an extra field for many K2 items at once.
- Use AJAX to save extra fields.
- Popup notification for the result of AJAX request.
- Tool to create/delete override layout file right in Joomla! back-end.
- Support the following extra field's types:
  - Text field
  - Textarea (Editor is not supported)
  - Drop-down selection
  - Multi-select list
  - Radio buttons (Displayed as drop-down selection to save space)
  - Date
  - Link
- Integrate with Additional Categories for K2 plugin

### **1.2 Technical Requirements**

• Joomla! 3.x.x: CM K2 Inline is NOT compatible with Joomla! 1.x.x or 2.x.x, only Joomla! 3.x.x is supported. Please check Joomla! 3's Technical Requirements for more information.

- **Bootstrap 2**: CM K2 Inline is **NOT** compatible with Bootstrap 3. Bootstrap 2 is available by default in Joomla! 3.x.x. The default template of Joomla! back-end (Isis) uses Bootstrap 2, so this template is recommended, if you use a custom back-end template, it must support Bootstrap 2.
- K2: CM K2 Inline was tested on K2 2.6.5, 2.6.6, 2.6.7, 2.6.8 and 2.6.9.

# Installation

Installation is easy, just like installing any other Joomla! extension. You just need to use the available tools in Extension Manager to install (Top menu -> Extensions -> Extension Manager).

Using "Upload & Install" tool to upload the ZIP package of CM K2 Inline to install is the easiest and fastest way.

## Manage Columns

After installing CM K2 Inline, you can find it in Components menu item in Joomla! back-end top menu.

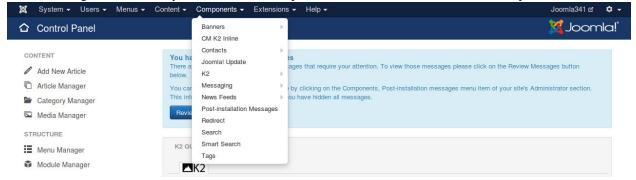

Access CM K2 Inline, you see the page to manage columns in K2 item list. The core columns which are displayed in K2 item list are created by default. You can't delete these columns but you can hide them if you don't need them in the item list.

| CM K2 Inline    | e: Colum | nns    |        |                  |                                        |                       |                                                                                                    | X Joor          | nla     |
|-----------------|----------|--------|--------|------------------|----------------------------------------|-----------------------|----------------------------------------------------------------------------------------------------|-----------------|---------|
| 🕀 New           | 🗹 Edit   | ✓ P    | ublish | S Unpublish      | Show on phone Show on phone            | one Check-in X Delete |                                                                                                    | ٥               | Options |
| mplate override | e        | Search |        | (                | Q Search tools ▼ Clea                  | ar                    | ID desc                                                                                                    | ending •        | 20 1    |
| lumns           |          | • •    |        | Name             | Language constant                      | Extra field           | Status                                                                                                    | Hidden on phone | п       |
| out             |          |        |        | Ordering         |                                        |                       | <ul> <li>Image: A start of the start of the start of</li></ul> | ×               | 1       |
|                 |          | 1      |        | Title            | K2_TITLE<br>Title                      |                       | <ul> <li>Image: A set of the set of the</li></ul> | ٥               | 2       |
|                 |          | I      |        | Featured         | K2_FEATURED<br>Featured                |                       | <ul> <li>Image: A start of the start of the start of</li></ul> | *               | :       |
|                 |          | 1      |        | Published        | K2_PUBLISHED<br>Published              |                       | <ul> <li>Image: A start of the start of the start of</li></ul> | *               | 1       |
|                 |          | I      |        | Category         | K2_CATEGORY<br>Category                |                       | <ul> <li>Image: A start of the start of the start of</li></ul> | *               | 1       |
|                 |          | I.     |        | Author           | K2_AUTHOR<br>Author                    |                       | ~                                                                                                    | *               | )       |
|                 |          | I      |        | Last modified by | K2_LAST_MODIFIED_B<br>Last modified by | Y                     | <ul> <li>Image: A start of the start of the start of</li></ul> | *               |         |
|                 |          | I      |        | Access level     | K2_ACCESS_LEVEL<br>Access level        |                       | <ul> <li>Image: A set of the set of the</li></ul> | *               | ł       |
|                 |          | I      |        | Created          | K2_CREATED<br>Created                  |                       | <ul> <li>Image: A start of the start of the start of</li></ul> | *               | ,       |
|                 |          | I      |        | Modified         | K2_MODIFIED<br>Modified                |                       | <ul> <li>Image: A set of the set of the</li></ul> | ~               | 1       |
|                 |          | 1      |        | Hits             | K2_HITS<br>Hits                        |                       | ~                                                                                                    | *               | 1       |

You can do the following actions:

- New: Create new column for extra field.
- Edit: Edit a selected column.
- Publish: Show selected columns in K2 item list.
- Unpublish: Hide selected columns in K2 item list.
- Show on phone: Show selected columns on mobile (by removing "hidden-phone" CSS class of Bootstrap 2).
- Hide on phone: Hide selected columns on mobile (by adding "hidden-phone" CSS class of Bootstrap 2).
- Check-in: Check-in a checked-out column (column is being edited and not checked-out).
- Delete: Delete selected columns.

### 3.1 Create new column

Click "New" button on the toolbar to create a new column, you see the form as the screenshot below.

| 🕱 System Users    | Menus Content Components Extensions Help |               |                | Joomla341 🗗 🌣 - |
|-------------------|------------------------------------------|---------------|----------------|-----------------|
| CM K2 Inline:     | New Column                               |               |                | 🌠 Joomla!"      |
| 🗹 Save            | ✓ Save & Close + Save & New O Cancel     |               |                |                 |
| Name *            | Carries                                  | Created Date  |                |                 |
| Language constant | CUSTOM_LANGUAGE_CARRIES                  | Created By    | Select a User. |                 |
| Hidden on phone   | <ul><li>○ Yes</li><li>● No</li></ul>     | Modified Date |                |                 |
| Width             | 10%                                      | Modified By   | Select a User. |                 |
| Extra field       | Carriers                                 | ID            | 0              |                 |
| Status *          | Published     Unpublished                |               |                |                 |

- Name: The name of new column.
- Language constant: Language constant for the name of this column. This can be useful when there more than 2 languages in your back-end and you want to different names based on the current language. You can use Language Manager to add your custom language constant. If this field is empty, the Name field is used as column name.
- Hidden on phone: Show or hide this column on phone (by adding "hidden-phone" CSS class of Bootstrap 2).
- Width: The width of column in item list. Example: if you want column has 300px widh, you enter "300px"; if you want it to take 50% of the item table, you enter "50%".
- Extra field: The K2's extra field which column displays info for.
- Status: Published column is showed in item list, unpublished column is not.

### 3.2 Change ordering

To change the columns's ordering, you sort the column list by ordering, drag and drop the icons in the first column. This is the same to changing ordering in other Joomla! core extension like Categories, Content (Articles),...

### **Template override**

To customize K2's layout, we need to create override layout file in your template. CM K2 Line has a tool for you to do this without file manager or FTP access.

Access "Template override" item in the left sub-menu of CM K2 Inline, click on "Create override layout file" button to create a override layout file.

| 🐹 System 🗸 Users 🗸  | Menus - Content - Components - Extensions - Help -                                                                                                    | Joomla341 🗗 🌣 🗸        |
|---------------------|----------------------------------------------------------------------------------------------------|------------------------|
| 🗅 CM K2 Inline: Ter | mplate Override                                                                                                    | 🔀 Joomla!"             |
|                     |                                                                                                    | Options                |
| €                   | Create override layout file                                                                                                    |                        |
| Template override   | Create overnice layout life                                                                                                    |                        |
| Columns             | To customize K2 item list we need to override K2 item list's layout by using Joomla! Layout Override feature. We need to create the file administrato | or/templates/isis/html |
| About               | /com_k2/items/default.php to override K2 item list's layout.                                                                                          |                        |
|                     | The file administrator/templates/isis/html/com_k2/items/default.php doesn't exist. You can click the button below to create override layout file      | for K2 item list.      |
|                     |                                                                                                    |                        |

#### After creating the file, you see a new button to delete the file if you need to.

| 🐹 System <del>-</del> Users <del>-</del> | Menus - Content - Components - Extensions - Help -                                                                                                    | Joomla341 🗗 🌣 🚽       |
|------------------------------------------|----------------------------------------------------------------------------------------------------|-----------------------|
| 🗅 CM K2 Inline: Ter                      | nplate Override                                                                                                    | Joomla341 & 🗢 🗸       |
|                                          |                                                                                                    | Options               |
| Columns                                  | Message<br>Successfully copied override layout file to administrator/templates/isis/html/com_k2/items/default.php.                                                                                                    | ×                     |
| About                                    | Create override layout file                                                                                                    |                       |
|                                          | To customize K2 item list we need to override K2 item list's layout by using Joomial Layout Override feature. We need to create the file administra<br>/com_k2/items/default.php to override K2 item list's layout.<br>The file administrator/templates/isis/htm/com_k2/items/default.php already exists. You can click the button below to create override layout i<br>customizations in administrator/templates/isis/htm/com_k2/items/default.php will be lost. Please consider backup the file to restore later if nece<br>updated CM K2 Inline to a newer version, you should create override layout file again to have the latest changes in the file. | file but all of your  |
|                                          | Create override layout file                                                                                                    |                       |
|                                          | If you uninstall CM K2 Inline, you will need manually delete the file <b>administrator/templates/isis/html/com_k2/items/default.php</b> . You can clic delete the file then uninstall CM K2 Inline.                                                                                                    | k the button below to |
|                                          | Delete override layout file                                                                                                    |                       |

### K2 item list

After creating columns for extra fields and override layout file, you can check K2's item list to see the result.

| Toggle featured state              | ✓ Publish ♥ Unpublish ♥ Move | Copy Copy           | New                                                         |                     | Parame     |
|------------------------------------|------------------------------|---------------------|-------------------------------------------------------------|---------------------|------------|
| ems                                | Filter                       | Go Reset Curren     | nt • Select featured state - •                              | - Select category - | Ŧ          |
| ategories<br>ags                   |                              | - No u              | iser - • • • Select publishing state - •                    | - Select language - | *          |
| comments<br>Isers                  | Batch edit                   |                     |                                                             |                     |            |
| lser Groups<br>xtra Flelds         | C                            | d Category Carries  | Chip                                                        | Imported Date       | Sale Price |
| xtra Field Groups<br>Iedia Manager | iPad Air 2                   | iPad at&t<br>Sprint | A8X chip with 64-bit architecture and M8 motion coprocessor | 2015-06-12          | \$499      |

The values of the extra fields are showed in the item list with dashed bottom border. If extra field has empty value, the word "Empty" is showed instead (you can change it in the language file).

| ★ Toggle featured state 🗸 Pu                     | ıblish 🛛 😵 Unj | publish 🕈 Move 🗅          | Copy 🗹 Edit                      | • New | Trash 🚔 Import Joomla | I content                                     |                                  | Paramete |
|--------------------------------------------------|----------------|---------------------------|----------------------------------|-------|-----------------------|-----------------------------------------------|----------------------------------|----------|
| tems<br>Categories                               | Filter         | G                         | o Reset                          |       | Current               | Select featured state -                       | • Select categ                   | gory - 💌 |
| ags<br>comments                                  |                |                           |                                  |       | - No user -           | <ul> <li>Select publishing state -</li> </ul> | <ul> <li>Select langu</li> </ul> | iage - v |
| sers<br>ser Groups                               | Batch edit     |                           |                                  |       |                       |                                               |                                  |          |
| xtra Fields                                      | □ <b>≎</b> TI  | itle Published Category   | Carries                          | Chip  |                       | Imported Date                                 | Sale Price                       | 0        |
| xtra Field Groups<br>ledia Manager<br>Iformation |                | Pad <b>v</b> iPad<br>ir 2 | ✓ at&t<br>✓ Sprint<br>✓ T-Mobile | × A8X | chip with 64-bit ar   | 2015-06-12                                    | <b>X</b> \$499                   | 0        |

To edit extra field inline, you click on its value, to save your change you click on the arrow button, to cancel you click on the X button.

### 5.1 Batch edit

You can add or edit an extra field for many K2 items at once.

| ★ Toggle featured state | <ul> <li>Publish</li> </ul>                                                                                                    | Onpublish                                | + Move          | 🗅 Сору         | 🗹 Edit                                | ➔ New                      | 🛅 Trash       | A Import Joomia! content |                             | Paramete     |
|-------------------------|----------------------------------------------------------------------------------------------------|------------------------------------------|-----------------|----------------|---------------------------------------|----------------------------|---------------|--------------------------|-----------------------------|--------------|
| Items                   | Filter                                                                                                    |                                          |                 | Go Reset       | Current                               |                            | • Sel         | ect featured state -     | - Select category -         | *            |
| Categories              |                                                                                                    |                                          |                 |                | - No us                               | er -                       | • Sel         | ect publishing state -   | - Select language -         | *            |
| Tags<br>Comments        |                                                                                                    |                                          |                 |                |                                       |                            |               |                          |                             |              |
| Jsers                   | Batch edit To edit the same extra field for many items, select the items in the list, enter/select value for the extra field and submit. |                                          |                 |                |                                       |                            |               |                          |                             |              |
| Jser Groups             |                                                                                                    |                                          |                 |                |                                       |                            |               |                          |                             |              |
| Extra Fields            | To edit                                                                                                    | the same extra h                         | eid for many it | ems, select tr | e items in th                         | e list, enter/select value | for the extra | neid and submit.         |                             |              |
| Extra Field Groups      | Carrie                                                                                                    | es                                       |                 |                |                                       | Chip                       | Imp           | oorted Date              | Sale Price                  |              |
| /ledia Manager          | at                                                                                                    | st 🔽                                     | ×               |                |                                       | Empty                      | Em            | pty                      | Empty                       |              |
| nformation              |                                                                                                    |                                          |                 |                |                                       |                            |               |                          |                             |              |
|                         |                                                                                                    | pririt                                   |                 |                |                                       |                            |               |                          |                             |              |
|                         |                                                                                                    | Mobile                                   |                 |                |                                       |                            |               |                          |                             |              |
|                         |                                                                                                    | Mobile                                   |                 |                |                                       |                            |               |                          |                             |              |
|                         | □ T-I                                                                                                    | Mobile                                   |                 |                |                                       |                            |               |                          |                             |              |
|                         | T- <br>  Ve                                                                                                    | Mobile<br>Prizon                         |                 |                |                                       |                            |               |                          |                             |              |
|                         | □ T-I                                                                                                    | Mobile                                   | Published       | Category       | Carries                               | Chip                       |               |                          | Imported Date               | Sale Price   |
|                         | T- <br>  Ve                                                                                                    | Mobile<br>Prizon                         | Published       | Category       | at&t                                  |                            | rchitecture a | nd M8 molion coprocessor | Imported Date<br>2015-06-10 | Sale Price   |
|                         | □ T-I<br>□ Ve                                                                                                    | Mobile<br>Prizon<br>Title                |                 |                | at&t<br>Sprint                        |                            | rchitecture a | nd M8 molion coprocessor |                             |              |
|                         | □ T-I<br>□ Ve                                                                                                    | Mobile<br>Prizon<br>Title                |                 |                | at&t                                  |                            | rchitecture a | nd M8 molion coprocessor |                             |              |
|                         | □ T-I<br>□ Ve                                                                                                    | Mobile<br>Prizon<br>Title                |                 |                | at&t<br>Sprint<br>T-Mobile<br>Verizon | A8X chip with 64-bit a     |               | nd M8 motion coprocessor | 2015-06-10                  | <u>\$499</u> |
|                         | □ T-I<br>□ Ve                                                                                                    | Mobile<br>arizon<br>Titte<br>IPad mini 3 | ~               | iPad           | at&t<br>Sprint<br>T-Mobile<br>Verizon | A8X chip with 64-bit a     |               |                          |                             |              |

In the item list, you select the items you want to change extra field's value. Click "Batch edit" on top of the list to show the extra fields. Enter or select value for an extra field and click the arrow button to save. You can continue add/edit value for other extra fields or refresh the page to see the changes.

# 5.2 Notification

When you save extra field's value, there is a notification pop-up telling you if the value is saved successfully or there is any error occur.

By default notification pop-up is showed at the bottom right of the page and disappears in 3 seconds, you can customize them in the component's configuration.

| at&t<br>Sprint<br>T-Mobile<br>Verizon | A8X chip with 64-bit architecture and M8 motion coprocessor | 2015-06-12 | \$499 |  |
|---------------------------------------|-------------------------------------------------------------|------------|-------|--|
|                                       |                                                             |            |       |  |

K2 v2.6.9 | Copyright © 2006-2015 JoomlaWorks Ltd.

Saved successfully.

Joomla! 3.4.1 - @ 2015 Joomla341

# Configuration

To configure the component, you click on the Options button on the right of the toolbar when you are in the pages of CM K2 Inline (Template override, Columns, About).

| 🕱 🛛 System 👻  | Users - Menus - Content - Components - Extensions - Help | o ▾ CMK2Inline ថ ♥ ▾ |
|---------------|----------------------------------------------------------|----------------------|
| 🖽 CM K2 In    | line: Configuration                                      | 🔀 Joomla!"           |
| 🗹 Save        | Save & Close                                             | C Help               |
| SYSTEM        | Layout Notification Integrations Permissions             |                      |
| Configuration | Settings for layout.                                     |                      |
| COMPONENT     | Text's max length 100                                    |                      |
| Akeeba Backup |                                                          |                      |

Text's Max Length option in Layout tab gives you ability to set how long the text of Text, Textarea and Link extra field type is display in item list. If the text is longer than the length you set, it will be truncated, 3 dots are appended to the end. This prevents long texts from breaking your item list when they are displayed in full.

| 🕱 System <del>-</del> Us | sers <del>-</del> Menus <del>-</del> Con | tent - Components - Extensions - Help -    | CMK2Inline 🗗 🏼 🗢 🚽 |
|--------------------------|------------------------------------------|--------------------------------------------|--------------------|
| CM K2 Inlin              | e: Configuration                         |                                            | 🔀 Joomla!"         |
| 🗹 Save                   | Save & Close                             | Cancel                                     | 🕑 Help             |
| SYSTEM                   | Layout Notification                      | Integrations Permissions                   |                    |
| Global<br>Configuration  | Settings for success and                 | failure notifications when editing inline. |                    |
| COMPONENT                | Notification position                    | ОТор                                       |                    |
| Akeeba Backup            |                                          | Top left                                   |                    |
| Banners                  |                                          | O Top center                               |                    |
| Cache                    |                                          | Top right                                  |                    |
| Check-in                 |                                          | O Center                                   |                    |
| CM K2 Inline             |                                          | Center left                                |                    |
| Contacts                 | •                                        | Center right                               |                    |
| Articles                 |                                          | Bottom                                     |                    |
| Smart Search             |                                          | Bottom left                                |                    |
| Installer                |                                          | Bottom center                              |                    |
| Joomla! Update           |                                          | Bottom right                               |                    |
| K2                       | Time and (a seconda)                     |                                            |                    |
| Languages                | Timeout (seconds)                        | 3                                          |                    |

There are 2 options that you can configure for notification: the position of notification pop-up and how many seconds it appears on the page.

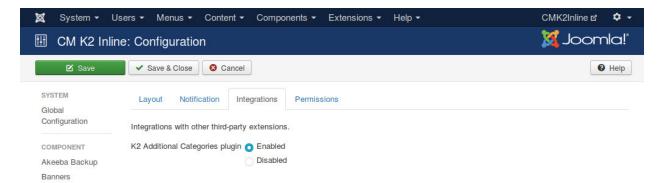

Integrations tab is where the options for the integrations with other Joomla! extensions are placed. At the present CMK2Inline only integrate with Additional Categories for K2 plugin.

## **Additional Categories for K2 integration**

By default K2 only allows us to add an item to 1 category. Additional Categories for K2 plugin helps us to add K2 item to many categories. You can download and find out more about this plugin at http://www.netpin.gr/extensions/item/1-k2-additonal-categories.

CMK2Inline has an integration with Additional Categories for K2 to edit additional categories inline right in K2 item list.

To enable this integration you need to install Additional Categories for K2 plugin, set "K2 Additional Categories plugin" option to "Enabled" in CMK2Inline configuration.

| 🕱 System <del>-</del> I | Users ▼ Menus ▼ Content ▼ Components ▼ Extensions ▼ Help ▼ | CMK2Inline 🗗 🌣 👻 |
|-------------------------|------------------------------------------------------------|------------------|
| 🖽 CM K2 Inli            | ne: Configuration                                          | 🔀 Joomla!'       |
| 🗹 Save                  | Save & Close                                               | P Help           |
| SYSTEM<br>Global        | Layout Notification Integrations Permissions               |                  |
| Configuration           | Integrations with other third-party extensions.            |                  |
| COMPONENT               | K2 Additional Categories plugin 🧿 Enabled                  |                  |
| Akeeba Backup           | Disabled                                                   |                  |
| Banners                 |                                                            |                  |

Go to CMK2Inline's Columns, enable "K2 Additionl Categories plugin" column and move it to where you want to display it.

| 🐹 System 🕶 Co                | mponents - | - Hel  | <b>•</b> |                                 |                                                |             |                                                                                                    | Back-end Demo 법 | <b>\$</b> - |
|------------------------------|------------|--------|----------|---------------------------------|------------------------------------------------|-------------|----------------------------------------------------------------------------------------------------|-----------------|-------------|
| CM K2 Inline                 | e: Colum   | ns     |          |                                 |                                                |             |                                                                                                    | 100L 🐹          | mla!"       |
| New                          | 🗹 Edit     | ✓ Pu   | blish    | S Unpublish Show on phone       | e 8 Hide on phone Check-in X Delete            | ]           |                                                                                                    |                 |             |
|                              | e          | Searcl | 1        | Q Se                            | earch Tools - Clear                            |             | ID descending                                                                                                    | •               | 20 *        |
| Femplate override<br>Columns |            | ۰ م    |          | Name                            | Language constant                              | Extra field | Status                                                                                                    | Hidden on phone | ID          |
| About                        |            | 1      |          | Ordering                        |                                                |             | <ul> <li>Image: A set of the set of the</li></ul> | ×               | 1           |
|                              |            | I      |          | Title                           | K2_TITLE<br>Title                              |             | ~                                                                                                    | 8               | 2           |
|                              |            | I      |          | K2 Additional Categories plugin | Additional categories<br>Additional categories |             | ~                                                                                                    | ×               | 24          |
|                              |            | I      |          | Featured                        | K2_FEATURED<br>Featured                        |             | 0                                                                                                    | ~               | 3           |

Go to CMK2Inline's Columns, enable "K2 Additionl Categories plugin" column and move it to where you want to display it.

The column for displaying and editing additional categories are displayed now in K2 item list.

| ٠ | Title       | Additional categories                    | List<br>Price | Sale<br>Price | Carriers                              | Chip                                                                    | Imported<br>Date | Internet<br>Access | Storage<br>Capacity | Extra<br>Technical<br>Details | Detail URL                                        |
|---|-------------|------------------------------------------|---------------|---------------|---------------------------------------|-------------------------------------------------------------------------|------------------|--------------------|---------------------|-------------------------------|---------------------------------------------------|
| 1 | iPad Air 2  | IPad,<br>Tablets,<br>Apple's<br>Products | \$499         | \$400         | at&t<br>Sprint<br>T-Mobile<br>Verizon | A8X chip with<br>64-bit<br>architecture<br>and M8 motion<br>coprocessor | Empty            | Wi-Fi              | 16GB                | Empty                         | Detail URL<br>http://www.apple.com/<br>New window |
| 1 | iPad Air    | iPad,<br>Tablets,<br>Apple's<br>Products | \$449         | \$400         | at&t<br>Sprint<br>T-Mobile<br>Verizon | A7 chip with<br>64-bit<br>architecture<br>and M7 motion<br>coprocessor  | Empty            | Wi-Fi              | 32GB                | Empty                         | Detail URL<br>http://www.apple.com/<br>New window |
| 1 | iPad mini 3 | iPad,<br>Tablets,<br>Apple's<br>Products | \$599         | \$500         | at&t<br>Sprint<br>T-Mobile<br>Verizon | A7 chip with<br>64-bit<br>architecture<br>and M7 motion<br>coprocessor  | Empty            | Wi-Fi              | 128GB               | Empty                         | Detail URL<br>http://www.apple.com/<br>New window |

# Update

You can update CM K2 Inline with Joomla!'s Extension Manager, the same way you update other Joomla! extensions.

After you update, you should go to Template override section in CM K2 Inline to click "Create override layout file" to update the override layout file in your template's override folder. This makes sure you have the latest code, otherwise there would be errors.

### Uninstallation

You can remove CM K2 Inline with Extension Manager. Before you uninstall, you need to go to Template override section and click "Delete override layout file" button to delete the override layout file in your template's override folder.

If you forget deleting override layout file before you uninstall CM K2 Inline, you still can delete it manually by using file manager in your hosting control panel or FTP client. The file is located at administrator/templates/TEMPLATE NAME/html/com\_k2/items/default.php, replace TEMPLATE\_NAME with the name of your default back-end template, if you use the default back-end of Joomla! the file path is administrator/templates/isis/html/com\_k2/items/default.php.

If override layout file still exits in your template's override folder after you uninstall CM K2 Inline, you will have errors in your K2's item list.

### **Translation**

If you need to translate CM K2 Inline to other languages, you can find the English language files at:

- administrator/components/com\_cmk2inline/language/en-GB/en-GB.com\_cmk2inline.ini
- administrator/components/com\_cmk2inline/language/en-GB/en-GB.com\_cmk2inline.sys.ini

If you just want to change some words or sentences, you can use Joomla!'s language override function (Extensions -> Language Manager -> Overrides) to find and override them, your overrides are not lost when you update CM K2 Inline.

CHAPTER 11

Indices and tables

- genindex
- modindex
- search